# LCD monitor Acer

Návod na obsluhu

Copyright © 2020. Acer Incorporated. All Rights Reserved.

Acer LCD Monitor User's Guide Original Issue: 0&/2020

Changes may be made periodically to the information in this publication without obligation to notify any person of such revisions or changes. Such changes will be incorporated in new editions of this manual or supplementary documents and publications. This company makes no representations or warranties, either expressed or implied, with respect to the contents hereof and specifically disclaims the implied warranties of merchantability or fitness for a particular purpose.

Record the model number, serial number, purchase date and place of purchase information in the space provided below. The serial number and model number are recorded on the label affixed to your computer. All correspondence concerning your unit should include the serial number, model number and purchase information.

No part of this publication may be reproduced, stored in a retrieval system, or transmitted, in any form or by any means, electronically, mechanically, by photocopy, recording or otherwise, without the prior written permission of Acer Incorporated.

Acer LCD Monitor User's Guide

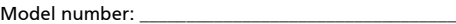

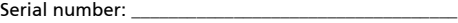

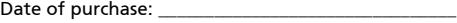

Place of purchase: \_\_\_\_\_\_\_\_\_\_\_\_\_\_\_\_\_\_\_\_\_\_\_\_\_\_\_\_\_\_\_\_

Acer and the Acer logo are registered trademarks of Acer Incorporated. Other companies' product names or trademarks are used herein for identification purposes only and belong to their respective companies.

# Špeciálne poznámky ohľadne LCD monitorov

Nasledujúce prípade sa u LCD monitorov vyskytujú bežne a nepredstavujú problém.

- **•** Kvôli charakteru fluorescenčného svetla môže obrazovka počas počiatočného používania blikat'. Monitor vypnite pomocou siet'ového vypínača a opätovne ho zapnite, aby ste sa presvedčili, že blikanie prestalo.
- **•** V rámci obrazovky môžete nájst' miesta s mierne nevyváženým jasom, a to v závislosti na vzore pracovnej plochy, ktorý požívate.
- **•** LCD obrazovka má 99,99 % alebo viac efektívnych pixlov. Môže obsahovat' 0,01 % alebo menej chýb, ku ktorým patria chýbajúce pixle alebo trvalé svietenie pixla.
- **•** Kvôli charakteru LCD obrazovky môže po prepnutí obrazu, ktorý bol zobrazený počas dlhej doby dôjst' k vzniku paobrazu predchádzajúcej obrazovky. V takomto prípade sa obrazovka zmenou obrazu pomaly zotaví. Môžete taktiež monitor na niekoľko hodín pomocou siet'ového vypínača vypnút'.

# Informácie pre vašu bezpečnost' a pohodlie

# Bezpečnostné pokyny

Pozorne si tieto pokyny prečítajte. Tento dokument pre možnú budúcu potrebu uschovajte. Postupujte podľa všetkých varovaní a pokynov vyznačených na výrobku.

### Čistenie monitora

Pozorne počas čistenia monitora dodržiavajte tieto pokyny:

- **•** Pred čistením vždy monitor odpojte od prívodu elektrickej energie.
- **•** Pomocou mäkkej tkaniny utrite obrazovku, ako aj prednú čast' a boky skrinky.

### Pripojenie/odpojenie zariadenia

Počas pripájania alebo odpájania prívodu elektrickej energie k alebo od LCD monitora dodržiavajte nasledujúce pokyny:

- **•** Pred pripojením siet'ového kábla k siet'ovej prívodnej zásuvke pripojte k monitoru podstavec.
- **•** Pred pripájaním akéhokoľvek kábla, alebo pred odpájaním siet'ového kábla vypnite monitor aj počítač.
- **•** Ak je systém vybavený viacerými zdrojmi napájania, prívod elektrickej energie odpojte odpojením všetkých siet'ových káblov od zdrojov energie.

### Prístupnost'

Presvedčte sa, že zásuvka, ku ktorej chcete pripojit' siet'ový kábel je ľahko dostupná a je umiestnená čo najbližšie k užívateľovi zariadenia. Ak potrebujete odpojit' prívod elektrickej energie do zariadenia, vytiahnite zo siet'ovej prívodnej zásuvky siet'ový kábel.

### Bezpečné počúvanie

Kvôli ochrane sluchu postupujte podľa nasledujúcich pokynov.

- **•** Hlasitost' zvyšujte postupne, a to dokiaľ nebudete zvuk počut' čisto, pohodlne a bez akéhokoľvek skreslenia.
- **•** Po nastavení úrovne hlasitosti hlasitost' nezvyšujte pred nastavením slúchadiel.
- **•** Obmedzte dlhé doby počúvania hlasitej hudby.
- **•** Vyhnite sa zvyšovaniu hlasitosti kvôli prekrytiu hlasitých prostredí.
- **•** Ak nepočujte ľudí, ktorí s vami hovoria, hlasitost' znížte.

### Varovania

- **•** Tento výrobok nepoužívajte v blízkosti vody.
- **•** Tento výrobok neumiestňujte na nestabilný vozík, stojan alebo stolík. Ak výrobok spadne, môže dôjst' k jeho vážnemu poškodeniu.
- **•** Štrbiny a otvory určené pre vetranie zabezpečujú spoľahlivú činnost' výrobku a chránia ho pred prehriatím. Tieto otvory nesmú byt' blokované ani zakryté. Otvory by nikdy nemali byt' zablokované umiestnením výrobku na posteľ, pohovku, koberec alebo na iný podobný povrch. Tento výrobok by sa nikdy nemal umiestňovat' v blízkosti, alebo na radiátor alebo zdroj tepla, ani do zapustených miest, a to pokiaľ nie je zabezpečené dostatočné vetranie.
- **•** Do tohto výrobku nezasúvajte cez ktorýkoľvek otvor na skrinke žiadne predmety, pretože môže dôjst' k styku s bodmi s nebezpečným napätím alebo k skratovaniu súčastí, čoho dôsledkom môže byt' vznik požiaru alebo elektrického šoku. Na výrobok ani do jeho vnútra nenalievajte tekutiny akéhokoľvek druhu.
- **•** Aby ste zabránili poškodeniu vnútorných prvkov a aby ste zabránili vytečeniu batérie, výrobok neumiestňujte na miesto s výskytom vibrácií.
- **•** Nikdy nepoužívajte na športoviskách v telocvičniach alebo na iných miestach s výskytom vibrácií, a to kvôli možnému vzniku skratu alebo poškodeniu vnútorných zariadení.

### Používanie zdroja elektrického prúdu

- **•** Tento výrobok by mal byt' napájaný typom elektrického prúdu uvedeným na štítku s označením. Ak si nie ste istí druhom dostupného typu dodávanej elektrickej energie, túto náležitost' prekonzultujte s vašim predajcom alebo s miestnym dodávateľom energie.
- **•** Zabráňte tomu, aby čokoľvek ležalo na siet'ovom kábli. Tento výrobok neumiestňujte na miesta, na ktorých by ľudia mohli šliapat' na siet'ový kábel.
- **•** Ak sa v prípade tohto výrobku používa predlžovací kábel, presvedčte sa, že hodnota ampérov zariadení pripojených k predlžovaciemu káblu nepresahuje

medznú hodnotu ampérov predlžovacieho kábla. Taktiež sa presvedčte, že celkový menovitý výkon výrobkov pripojených k siet'ovej zásuvke na stene neprevyšuje menovitý výkon poistky.

- **•** Siet'ovú zásuvku, viacnásobnú zásuvku alebo zásuvku nepret'ažujte pripájaním veľmi veľkého počtu zariadení. Celkové zat'aženie systému nesmie presiahnut' 80% menovitého výkonu prúdovej odbočky. Ak sa používajú viacnásobné zásuvky, zat'aženie by nemalo presiahnut' 80% vstupného menovitého výkonu viacnásobnej siet'ovej zásuvky.
- **•** Siet'ový kábel pre tento výrobok je vybavený trojžilovou uzemnenou zástrčkou. Zástrčka je vhodná jedine pre uzemnené siet'ové zásuvky. Pred zasunutím zástrčky siet'ového kábla do zásuvky sa presvedčte, že siet'ový výstup je správne uzemnený. Zástrčku nezasúvajte do neuzemnenej siet'ovej zásuvky. Podrobnosti získate u svojho elektrotechnika.

**Výstraha! Uzemňovací kolík má bezpečnostnú funkciu. Používanie siet'ovej zásuvky, ktorá nie je správne uzemnená môže mat' za následok vznik elektrického šoku a/alebo poranenia.**

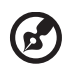

. . . . . . . . . . . . . . . . . .

**Poznámka:** Uzemňovací kolík taktiež poskytuje dobrú ochranu pred neočakávaným šumom vytváraným inými elektrickými zariadeniami v blízkosti, ktoré môžu rušit' výkon tohto výrobku.

**•** Tento výrobok používajte jedine s dodávanou súpravou siet'ového kábla. Ak potrebujete súpravu siet'ového kábla vymenit', presvedčte sa, že nový siet'ový kábel spĺňa nasledujúce požiadavky: odpojiteľný typ, uvedený v UL/ certifikovaný podľa CSA, typ SPT-2, menovitý výkon aspoň 7A 125V, schválený VDE alebo ekvivalentný, maximálna dĺžka 4,5 metrov (15 stôp).

#### Vykonávanie servisných činností týkajúcich sa výrobku

Sami sa nepokúšajte vykonávat' servisné činnosti týkajúce sa výrobku; otvorením a odstránením krytov sa vystavíte nebezpečným napätiam a iným nebezpečenstvám. Všetky servisné zásahy prenechajte kvalifikovaným servisným technikom.

Výrobok odpojte od prívodu elektrickej energie (zásuvky na stene) a zverte ho kvalifikovanému servisnému personálu ak:

- **•** siet'ový kábel alebo zástrčka sú poškodené, prerezané alebo rozstrapkané
- **•** na výrobok sa rozliala tekutina
- **•** výrobok bol vystavený účinkom dažďa alebo vody
- **•** výrobok spadol, alebo ak došlo k poškodeniu jeho skrinky
- **•** výrobok vykazuje jasnú zmenu vo fungovaní, čo je náznakom potreby vykonania servisu
- **•** výrobok nefunguje bežným spôsobom v prípade postupovania podľa pokynov na prevádzku

**Poznámka:** Nastavujte jedine tie ovládače, ktoré sú uvedené v návode na obsluhu, pretože nesprávne nastavenie ostatných ovládačov môže mat' za následok poškodenie. Kvalifikovaný technik bude musiet' následne vynaložit' veľké množstvo práce na obnovenie výrobku do normálneho prevádzkového stavu.

#### Potenciálne výbušné prostredia

Svoje zariadenie vypnite, ak sa nachádzate v potenciálne výbušnom prostredí a dodržiavajte všetky symboly a pokyny. Potenciálne výbušné prostredia zahŕňajú prostredia, v ktorých je zvyčajne doporučené vypnút' motor vozidla. Iskry v takýchto priestoroch by mohli spôsobit' výbuch alebo požiar a následne poranenie osôb a aj smrt'. Zariadenie vypnite v blízkosti čerpacích staníc a servisných staníc. Na miestach uskladnenia PHM, skladoch a distribučných priestoroch, v chemických továrňach alebo na miestach, kde prebiehajú trhacie práce pomocou výbušnín dodržujte obmedzenia pre používanie rádiových zariadení. Priestory s potenciálne výbušným ovzduším sú často, avšak nie vždy označené. K týmto priestorom patria podpalubia lodí, zariadenia prepravy a skladovania chemikálií, vozidlá využívajúce kvapalný naftový plyn (ako je propán alebo bután) a priestory, v ktorých vzduch obsahuje chemikálie alebo súčasti ako je obilie, prach alebo kovový prach.

### Dodatočné bezpečnostné informácie

Vaše zariadenie a jeho doplnky môžu obsahovat' malé súčasti. Uschovávajte ich mimo dosahu malých detí.

### Vyhlásenie o pixloch pre LCD

LCD jednotka je vyrobená pomocou vysoko presných výrobných techník. Predsa len však môže niekedy dôjst' vyhoreniu niektorých pixlov, alebo k ich zobrazeniu v podobe čiernych alebo červených bodov. Táto skutočnost' nemá vplyv na zaznamenaný obraz a nepredstavuje poruchu.

Tento výrobok bol expedovaný s aktivovaním funkcie správy napájania:

- Po 5 minútach bez aktivity užívateľa prejde displej do režimu spánku.
- Pohybom myši alebo stlačením ktoréhokoľvek klávesu na klávesnici prebudíte monitor, ak je v režime aktívneho vypnutia.

# Tipy a informácie pre pohodlné používanie

Užívatelia počítačov sa môžu po dlhodobom používaní st'ažovat' na namáhanie očí alebo bolesti hlavy. Užívatelia sú zároveň vystavení fyzickým poraneniam v prípade dlhých dôb strávených pred počítačom. Dlhé pracovné doby, zlá poloha, zlé pracovné návyky, stres, neprimerané pracovné podmienky, osobné zdravie a ostatné faktory vo veľkej miere zvyšujú riziko vzniku fyzického poranenia.

Nesprávny spôsob používania počítača môže viest' k vzniku syndrómu karpálneho tunela, tendonitídy, tenosynovitídy alebo iných muskuloskeletálnych porúch. V rukách, ramenách, pleciach, na krku alebo chrbte sa môžu objavit' nasledujúce príznaky:

- strnulost', páliaca alebo štípavá bolest'
- bolest', bolestivost' alebo citlivost'
- bolest', opuchy alebo búšenie
- stuhnutie alebo napätost'
- pocit chladu alebo slabosti

Ak sa u vás vyskytne niektorý z týchto príznakov, alebo akýkoľvek iný príznak, ktorý sa opakuje alebo pretrváva a spôsobuje skľúčenost' a/alebo bolest' a je spôsobený používaním počítača, okamžite navštívte svojho lekára a o tejto skutočnosti informujte odbor ochrany zdravia a bezpečnosti zriadený vašim zamestnávateľom.

Nasledujúca čast' ponúka tipy na pohodlnú prácu s počítačom.

#### Nájdenie zóny pre pohodlnú prácu

Nájdite si svoju zónu pre pohodlnú prácu, nastavte uhol sledovania monitora; pomocou opierky nôh alebo zvýšenia výšky sedu si zabezpečte maximálne pohodlie. Postupujte podľa nasledujúcich tipov:

- **•** vyhýbajte sa dlhodobému zotrvaniu v nehybnej polohe
- **•** avyhnite sa hrbeniu dopredu a/alebo skláňaniu sa dozadu
- **•** pravidelne sa postavte a poprechádzajte sa, čím odstránite zo svojich svalov na nohách napätie

#### Starostlivost' o zrak

Dlhodobé sledovanie, nosenie nesprávnych okuliarov alebo kontaktných šošoviek, nadmerné interiérové osvetlenie, zle zaostrenie obrazovky, veľmi malé typy písma a displeje s nízkym kontrastom môžu vaše oči namáhat'. V nasledujúcich častiach je uvedené, ako znížit' namáhanie očí.

Oči

- **•** Svoje oči nechajte často odpočinút'.
- **•** Počas pravidelných prestávok sa pozrite mimo monitora; pozrite sa a zaostrite na vzdialený bod.
- **•** Často žmurkajte, aby ste zabránili vysušovaniu očí.

#### **Displei**

- **•** Displej udržujte v čistote.
- **•** Vaša hlava musí byt' vyššie ako je horný okraj displeja a tak, aby ak sa budete pozerat' na stred displeja, bude váš zrak smerovat' nadol.
- **•** Jas a/alebo kontrast displeja nastavte tak, aby ste dosiahli pohodlnú úroveň pre lepšiu čitateľnost' textu a čistotu obrázkov.
- **•** Lesk a odrazy eliminujte pomocou:
	- **•** umiestenia displeja takým spôsobom, aby bok displeja smeroval smerom k oknu alebo akémukoľvek inému zdroju svetla
	- **•** minimalizovania izbového osvetlenia pomocou závesov, tienidiel alebo roliet
	- **•** používania osvetlenia pracovného miesta
	- **•** zmeny uhla sledovania displeja
	- **•** používania filtra na zníženie lesku
	- **•** používania štítu displeja, akým je napríklad kus kartónu predĺžený od predného horného okraja
- **•** Zabráňte nastaveniu displeja do polohy s nevhodným uhlom sledovania.
- **•** Vyhnite sa dlhodobému pozeraniu do jasných zdrojov svetla, akými sú otvorené okná.

#### Rozvíjanie dobrých pracovných návykov

Nasledujúce pracovné návyky rozvíjajte, aby ste takto dosiahli pohodlné a produktívne používanie počítača:

- **•** Pravidelne a často si robte prestávky.
- **•** Vykonávajte nejaké nat'ahovacie cviky.
- **•** Čo najčastejšie sa nadýchajte čerstvého vzduchu.
- **•** Pravidelne cvičte a udržujte si zdravie svojho tela.

# **OBSAH**

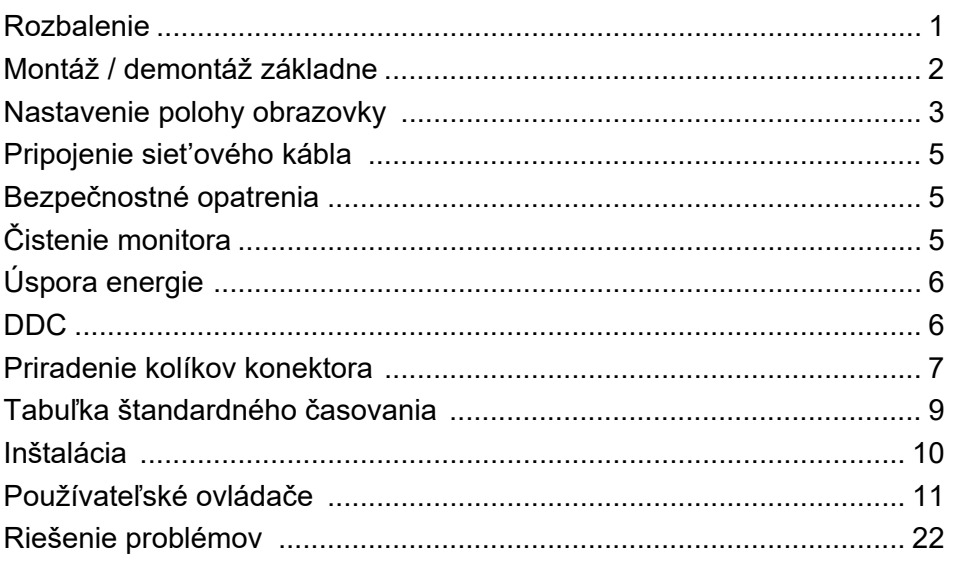

### <span id="page-10-0"></span>*Rozbalenie*

Po vybalení výrobku, prosím skontrolujte prítomnost' nasledujúcich položiek a uchovajte baliaci materiál pre prípad potreby zaslania alebo prepravy monitora v budúcnosti.

- 
- LCD Monitor Príručka pre rýchlu inštaláciu
- Siet'ový kábel

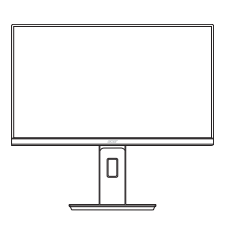

 D-Sub kábel (voliteľný)

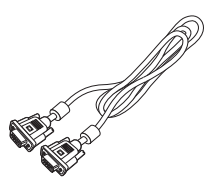

 Audio kábel (voliteľný)

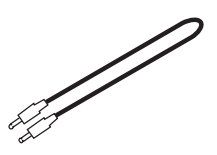

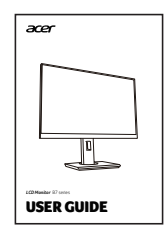

 HDMI kábel (voliteľný)

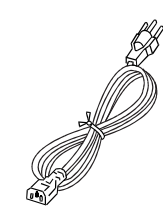

 DP kábel (voliteľný)

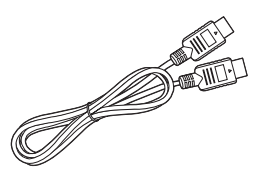

 USB kábel (voliteľný)

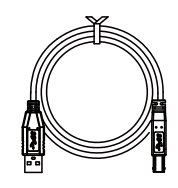

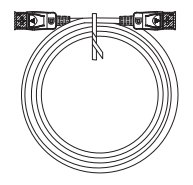

### <span id="page-11-0"></span>*Montáž / demontáž základne*

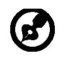

Poznámka: Vytiahnite monitor a základňu monitora z obalu. Opatrne položte monitor obrazovkou smerujúc nadol na pevný povrch – kvôli prevencii pred poškriabaním obrazovky ho podložte tkaninou.

1: Pripojte rameno podstavca k podstavcu.

 $2.$ 

Uistite sa, či je podstavec zacvaknutý k ramenu podstavca.

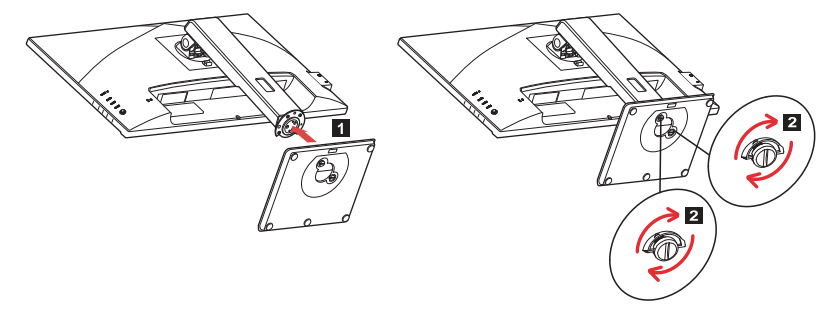

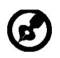

Poznámka: Ak inštalujete s nástennou montážnou súpravou, odporúča sa použiť na upevnenie monitora na stenu montážnu súpravu VESA (100 mm x 100 mm) so skrutkami M4 x 10 mm (dĺžka).

### <span id="page-12-0"></span>*Nastavenie polohy obrazovky*

V rámci optimalizácie najlepšej pozície na pozeranie môžete upraviť výšku/sklon monitora.

#### **• Sklon**

Rozsah sklonu vidíte na obrázku dole.

Iba v najvyššom bode možno ponúknuť 25 stupňov zaklopenia pre uhol elevácie.

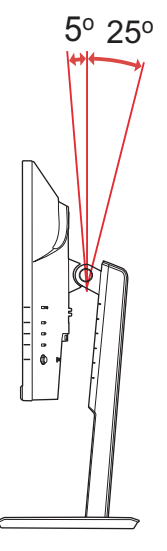

#### **• Nastavenie výšky**

Po stlačení hornej časti monitora môžete nastaviť výšku monitora.

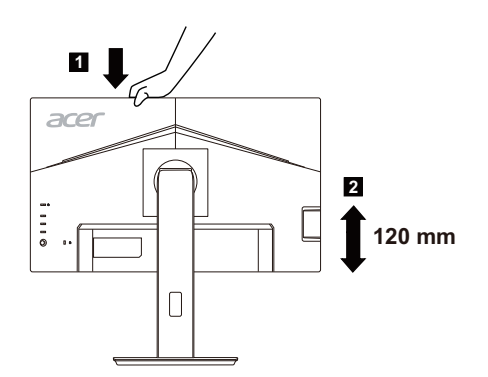

#### **• Kĺb monitora**

Pred otočením obrazovky ju nadvihnite do vrchnej polohy a potom zasuňte do maximálneho uhla. Otáčajte, kým sa monitor nezastaví v uhle 90°.

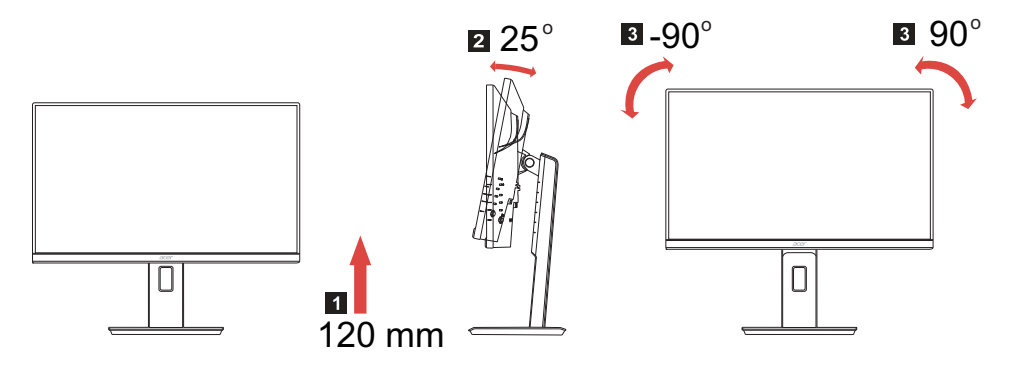

#### **• Natočenie**

Pomocou zabudovaného podstavca dokážete monitor natáčať s cieľom získať najpohodlnejší uhol sledovania.

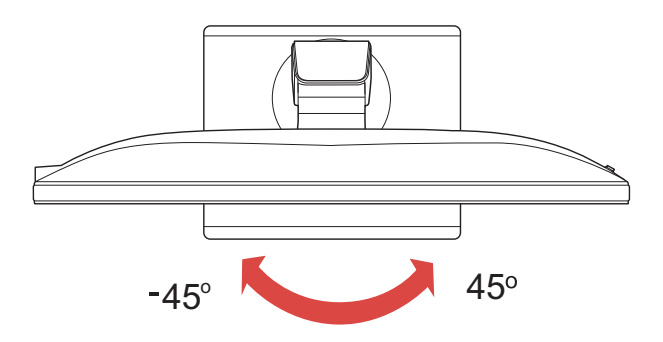

### <span id="page-14-0"></span>*Pripojenie siet'ového kábla*

- Uistite sa, že siet'ový kábel, ktorý používate, je správny pre vašu oblast'.
- Tento monitor má externý univerzálny zdroj, ktorý umožňuje prevádzku buď pod napätím 100/120 V str. prúdu alebo 220/240 V str. prúdu. Nie je potrebné žiadne nastavenie používateľom.
- Zapojte jeden koniec napájacieho kábla do zásuvky striedavého prúdu a zapojte druhý koniec do príslušného vývodu.
- Pre jednotku využívajúcu 120 V str. prúdu: Použite zostavu kábla podľa zoznamu UL, typ SVT a zásuvku s menovitou hodnotou 10 A/125 V.
- Pre jednotku využívajúcu 220/240 V str. prúdu (mimo USA): Použite zostavu kábla, typ H05VV-F a zásuvku s menovitou hodnotu 10 A/ 250 V. Kábel by mal mat príslušné bezpečnostné osvedčenia pre krajinu, kde bude zariadenie inštalované.
- Overte si, či distribučný systém v konštrukcii budovy musí obsahovať istič s hodnotami 120/240 V, 20 A (maximálne).

### <span id="page-14-1"></span>*Bezpečnostné opatrenia*

- Aby ste predišli poškodeniu kábla, neumiestňujte monitor alebo iné t'ažké predmety na siet'ový kábel.
- Nevystavuje monitor dažďu, nadmernej vlhkosti alebo prachu.
- Nezakrývajte ventilačné otvory monitora. Monitor vždy umiestnite na miesto s dostatočným vetraním.
- Monitor neumiestňujte pred jasný podklad alebo na miesta kde slnečné žiarenie alebo iné zdroje svetla osvetľujú obrazovku. Monitor umiestnite presne pod úroveň očí.
- Pri prevoze monitora zaobchádzajte opatrne.
- Vyhnite sa úderom alebo poškriabaniu obrazovky, obrazovka je krehká.
- V rámci prevencie pred poškodením nezdvíhajte monitor za jeho podstavec.

### <span id="page-14-2"></span>*Čistenie monitora*

Pred čistením monitora si prečítajte a postupujte podľa bezpečnostných pokynov.

- Monitor pred čistením vždy odpojte zo zásuvky.
- Pomocou mäkkej handričky opatrne utrite obrazovku a predok a boky skrinky.
- **NIKDY NESTRIEKAJTE ŽIADNU TEKUTINU PRIAMO NA OBRAZOVKU ANI NA PUZDRO.**
- **NEPOUŽÍVAJTE NA LCD OBRAZOVKU ANI NA PUZDRO ŽIADNE ČPAVKOVÉ ANI ALKOHOLOVÉ ČISTIACE PROSTRIEDKY.**
- Spoločnost' Acer nenesie zodpovednost' za poškodenie v dôsledku použitia čpavkových alebo alkoholových čistiacich prostriedkov.

### <span id="page-15-0"></span>*Úspora energie*

Monitor sa prepne do režimu "úspora energie" ovládacím signálom z ovládacej jednotky displeja, čo naznačuje aj žltá napájacia LED kontrolka.

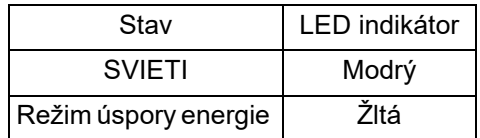

Stav úspory energie bude zotrvávat' až do detekcie prítomnosti ovládacieho signálu, alebo aktivácie klávesnice alebo myši. Čas obnovenia z režimu VYPNUTÝ spät' na stav ZAPNUTÝ je asi 3 sekundy.

### <span id="page-15-1"></span>*DDC*

Na uľahčenie inštalácie je monitor vybavený funkciou Plug and Play s vašim systémom, a to ak tento systém tiež podporuje DDC protokol. DDC (Display Data Channel) je komunikačný protokol, cez ktorý monitor aktuálne informuje riadiaci systém o svojich schopnostiach, napr. podporované rozlíšenia a zodpovedajúca synchronizácia. Tento monitor podporuje štandard DDC2B.

### <span id="page-16-0"></span>*Priradenie kolíkov konektora*

15 kolíkový signálny kábel pre farebné zobrazenie

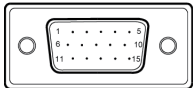

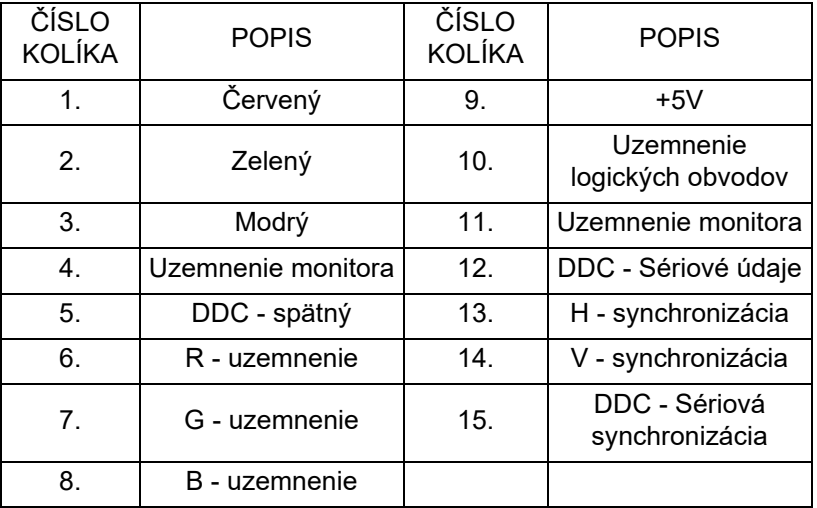

19 kolíkový signálny kábel pre farebné zobrazenie

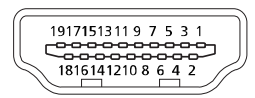

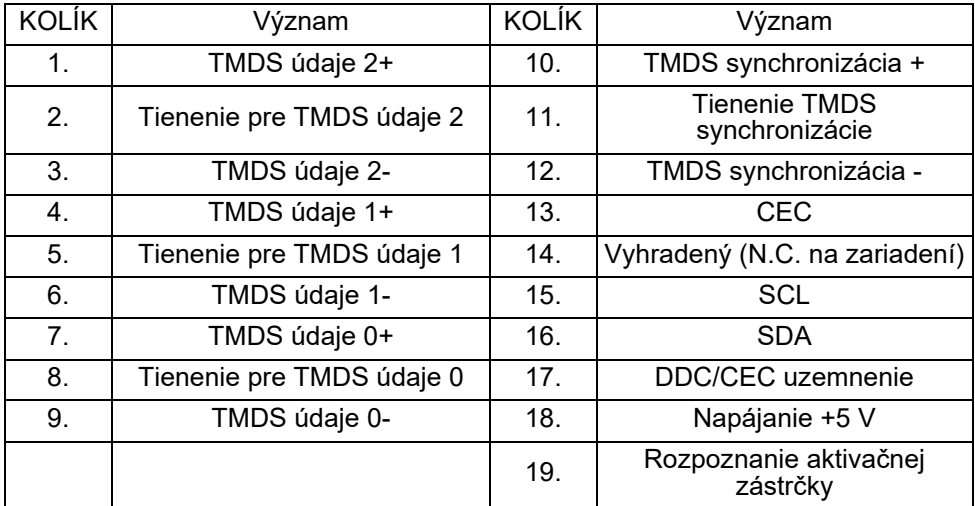

20 kolíkový signálny kábel pre farebné zobrazenie\*

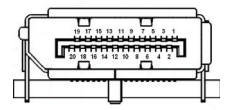

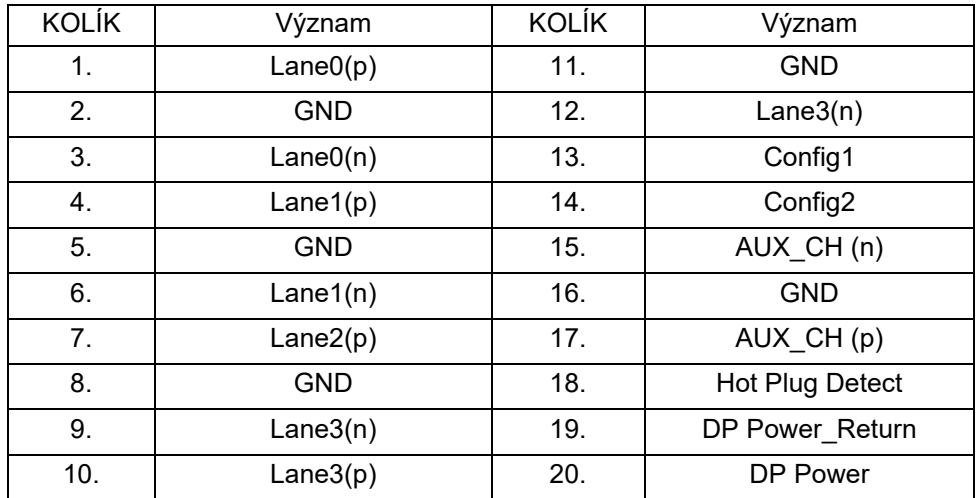

\* iba pre určité modely

### <span id="page-18-0"></span>*Tabuľka štandardného časovania*

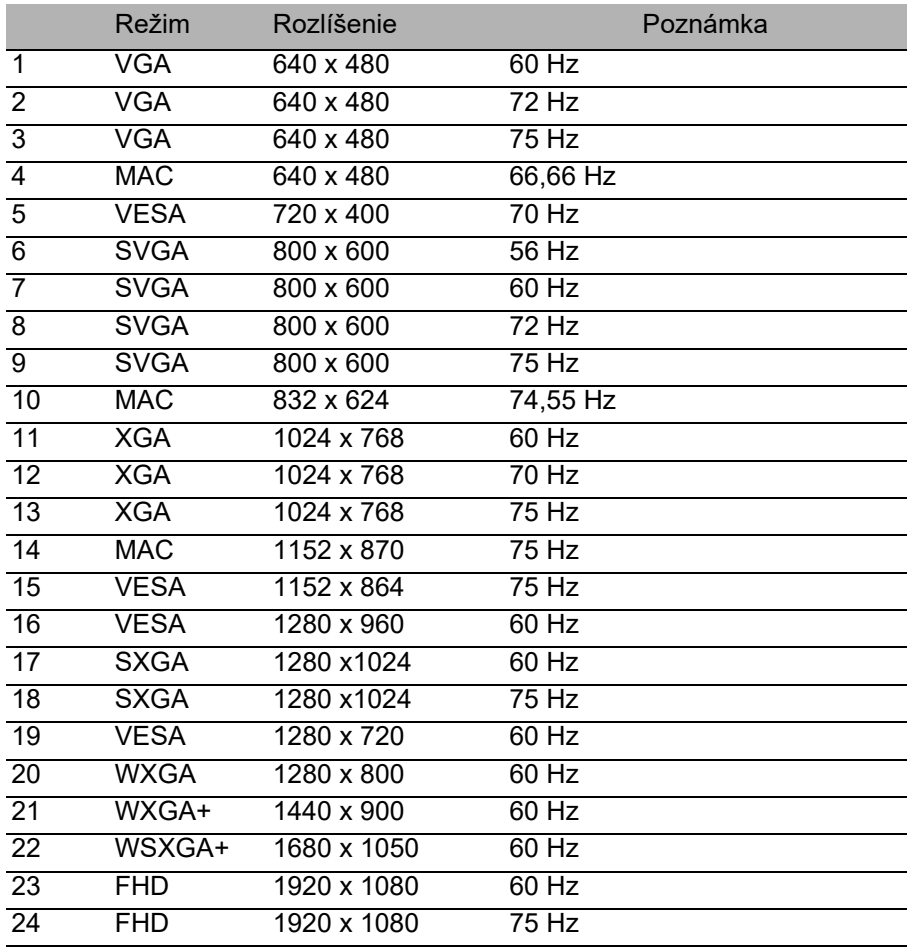

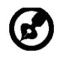

Poznámka: DisplayPort tohto monitora je určený výhradne na účely podpory technológie Adaptive-Sync a zameraný na grafické riešenia AMD.

Grafické karty AMD podporujúce technológiu Adaptive-Sync: Grafické karty AMD Radeon™ R7 radu 260 a R9 radu 290. Informácie o tom, či ostatné grafické karty podporujú túto technológiu, vám poskytnú výrobcovia grafických kariet.

### <span id="page-19-0"></span>*Inštalácia*

Pri inštalácii monitora k riadiacemu systému počítača postupujte podľa nižšie uvedených krokov:

Kroky

- 1. 1-1 Pripojte video kábel
	- a. Uistite sa, že monitor aj počítač sú odpojené od napájania elektrickým prúdom.

b. Pripojte kábel VGA k počítaču.

- 1-2 Pripojenie kábla HDMI (len model so vstupom HDMI) a. Uistite sa, že monitor aj počítač sú odpojené od napájania elektrickým prúdom.
	- b. Pripojte kábel HDMI k počítaču.
- 1-3 Pripojte kábel DP k počítaču (len model s vstupom DP) (voliteľný) a. Uistite sa, že monitor aj počítač sú odpojené od napájania elektrickým prúdom.
	- b. Pripojte kábel DP k počítaču.
- 2. Pripojte audio kábel (voliteľný)
- 3. Pripojte napájací kábel monitora do portu napájania na zadnej strane monitora.
- 4. Zapojte napájacie káble počítača a monitora do elektrickej zásuvky v dosahu.
- 5. Na zapnutie/vypnutie funkcie nabíjania cez USB vyberte Power-off USB charge ON/OFF. (voliteľný)

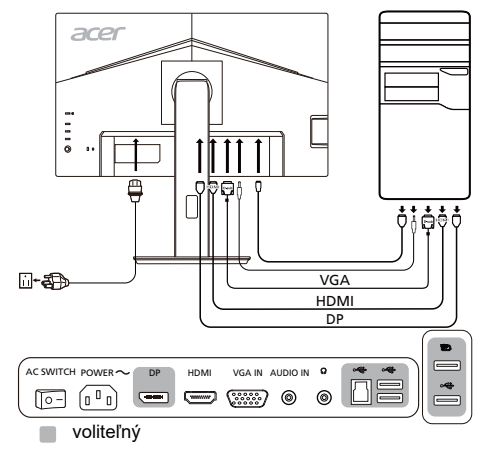

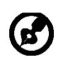

Poznámka: Pri úprave ovládania hlasitosti (a tiež aj ekvalizéra) na iné nastavenia než je stredová poloha sa môže zvýšiť výstupné napätie v slúchadlách a teda hladina akustického tlaku.

### <span id="page-20-0"></span>*Používateľské ovládače* Základné ovládače

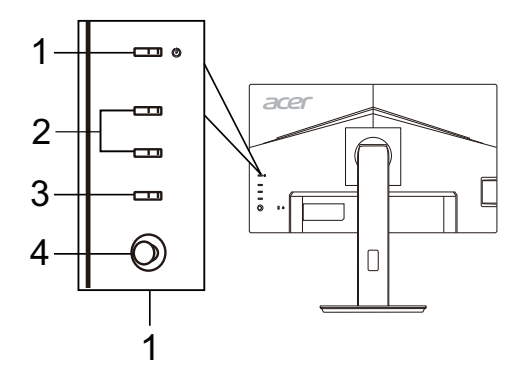

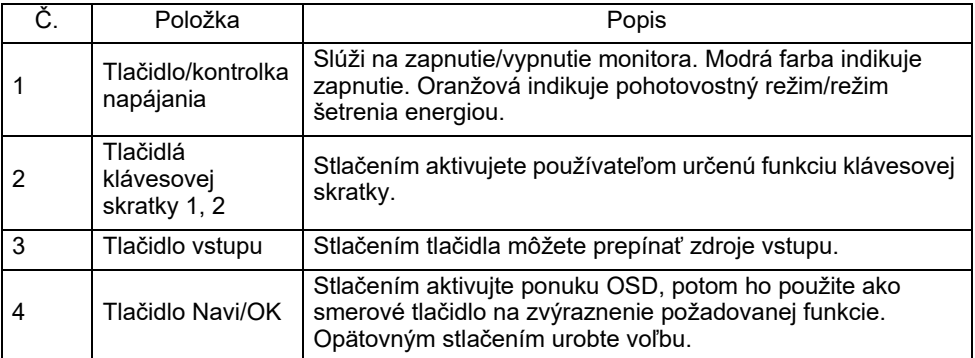

#### Úprava nastavenia OSD

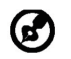

Poznámka: Všetky nasledujúce informácie sú len všeobecné. Parametre aktuálneho výrobku môžu byť odlišné.

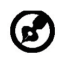

Poznámka: Tento výrobok je v súlade s programom ENERGY STAR vo "výrobcom predvolenom" nastavení, v ktorom sa dosahuje úspora energie. Zmenou výrobcom predvoleného nastavenia obrazu alebo aktivovaním ďalších funkcií sa zvýši spotreba energie, ktorá tak môže prekročiť limity požadované hodnotením podľa programu ENERGY STAR.

Ponuka na obrazovke sa využíva na úpravu nastavení LCD monitora. Stlačením tlačidla MENU otvorte ponuku na obrazovke. Ponuku na obrazovke môžete použiť na úpravu kvality obrazu, pozície OSD a všeobecných nastavení. Podrobnejšie nastavenia nájdete na nasledujúcej stránke:

#### **Hlavná strana**

Predvolené funkcie pre tlačidlá 1 a 2 sú Modes (Režimy) a Brightness (Jas). Pomocou funkcie **[Hot Key Assignment \(Priradenie kláves. skratky\)](#page-29-0)** nastavte tieto tlačidlá na vami preferované funkcie.

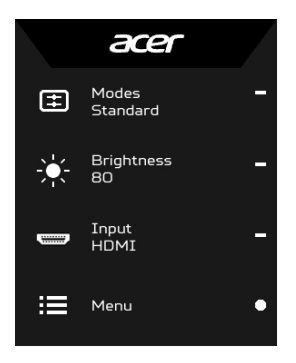

- 1. Modes (Režimy)
- 2. Brightness (Jas)
- 3. Input (Vstup)
- 4. Menu (Ponuka)

#### **Nastavenie položky Modes (Režimy)**

Z ľubovoľnej stránky funkcie otvorte stlačením tlačidla  $\boldsymbol{\Box}$  ovládanie Modes (Režimy) a vyberte, ktorý používateľom určený režim chcete použiť (ďalšie informácie nájdete v časti **[Stránka Funkcia](#page-23-0)**).

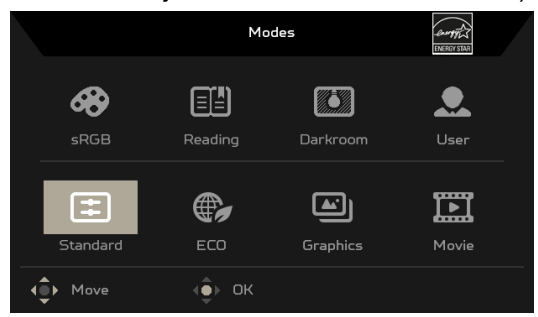

#### **Nastavenie položky Brightness (Jas)**

Otvorte ovládanie Brightness (Jas) a vyberte nastavenie položky jas pomocou tlačidla Navi/OK. Keď skončíte, zatvorte stlačením tlačidla Navi/OK.

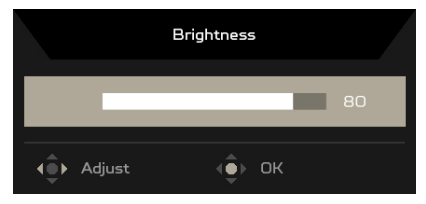

#### **Výber Input (vstupu)**

Otvorte ovládanie Input (Vstup) a vyberte požadovaný vstup. Môžete tiež prepínať položku Auto Source (Automatický zdroj): Zapnuté alebo Vypnuté. Keď skončíte, zatvorte stlačením tlačidla Navi/OK.

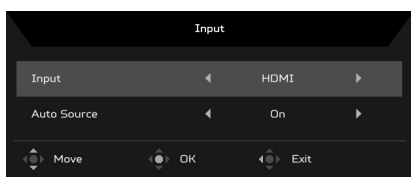

#### <span id="page-23-0"></span>Stránka Funkcia

Otvorte stranu Funkcia zvolením ponuky funkcie a tlačidlom Navi/OK upravte požadované nastavenia. Po dokončení zatvorte stlačením tlačidla X. Ak chcete vybrať preferovaný režim, môžete tiež stlačiť **H** na ktorejkoľvek stránke funkcie.

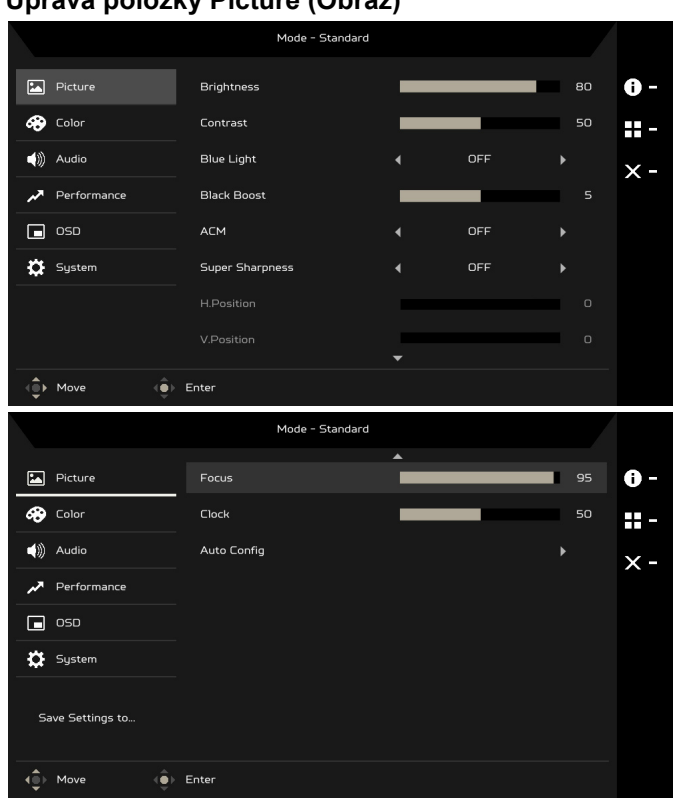

**Úprava položky Picture (Obraz)**

- 1. Stlačením tlačidla MENU otvorte ponuku na obrazovke.
- 2. Tlačidlom Navi/OK vyberte v ponuke OSD položku Picture (Obraz). Potom prejdite na nastavenie, ktoré chcete zmeniť.
- 3. Pomocou tlačidla Navi/OK vyberte nastavenie.
- 4. Brightness (Jas): Upravte jas od 0 do 100.

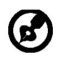

Poznámka: Nastavuje rovnováhu medzi svetlými a tmavými odtieňmi.

5. Contrast (Kontrast): Upravte kontrast od 0 do 100.

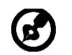

Poznámka: Nastavuje stupeň rozdielu medzi svetlými a tmavými oblasťami.

6. Blue Light (Modré svetlo): Odfiltrovanie modrého svetla nastavením rozličného pomeru zobrazovania Blue Light (Modrého svetla) – 80%, 70%, 60%, 50%.

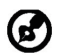

Poznámka: Vyššie hodnoty umožňujú väčšie prenikanie modrého svetla. Pre lepšiu ochranu vyberte nižšiu hodnotu.

- 7. Black Boost (Zvýraznenie čiernej): Zosilňuje sa vrcholová hodnota úrovní čiernej farby – čierne budú menej čierne. Čím vyššia úroveň, tým jasnejšie zvýraznenie.
- 8. ACM: Zapnite alebo vypnite funkciu ACM. Štandardná možnosť je Off (Vypnuté).
- 9. Technológia Super Sharpness (Super ostrosť) dokáže simulovať obrazy s vysokým rozlíšením zvýšením intenzity obrazových bodov pôvodného zdroja. Robí ibrazy ostrejšie a zreteľnejšie.
- 10. H. Position (Horizontálna poloha) (iba pre model s analógovým vstupom): Nastavenie vodorovnej pozície na hodnotu od 0 do 100.
- 11. V. Position (Vertikálna poloha) (iba pre model s analógovým vstupom): Nastavenie zvislej pozície na hodnotu od 0 do 100.
- 12. Focus (Zaostrenie) (iba pre model s analógovým vstupom): Nastavte zaostrenie na hodnotu od 0 do 100.
- 13. Clock (Frekvencia) (iba pre model s analógovým vstupom): Nastavte frekvenciu na hodnotu od 0 do 100.

### **Úprava položky Color (Farba)**

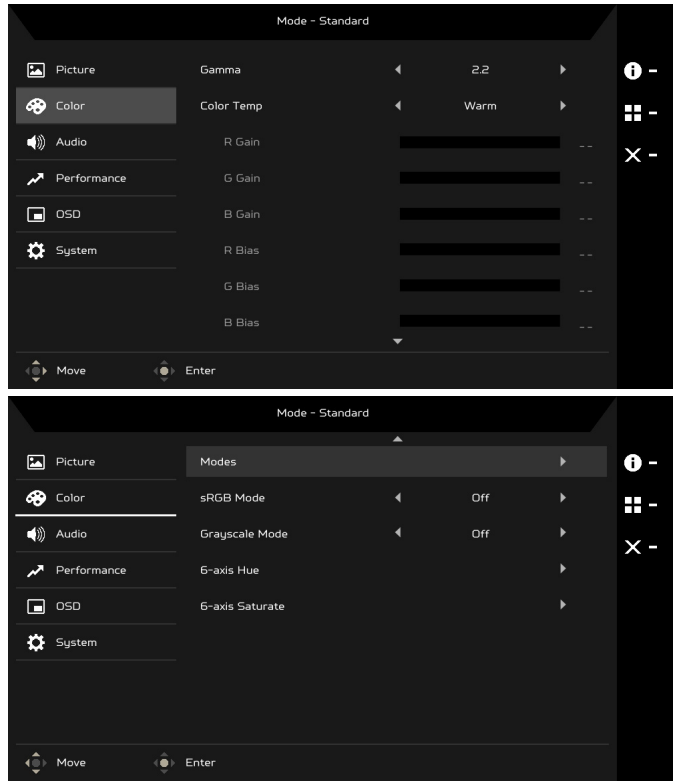

- 1. Stlačením tlačidla MENU otvorte ponuku na obrazovke.
- 2. Tlačidlom Navi/OK vyberte v ponuke OSD položku Color (Farby). Potom prejdite na nastavenie, ktoré chcete zmeniť.
- 3. Pomocou tlačidla Navi/OK vyberte nastavenie.
- 4. Režim Gamma umožňuje nastaviť tón svietivosti. Predvolená hodnota je 2,2 (štandardná hodnota pre systém Windows).
- 5. Color temperature (Teplota farby): Predvolená hodnota je Warm (Teplé). Môžete vybrať spomedzi možností Cool (Chladné), Warm (Teplé), Normal (Normálne), Bluelight (Modré svetlo) alebo User (Vlastné).
- 6. Modes (Režimy): Vyberte preferovaný režim.
- 7. Režim sRGB pre lepšie interpretované farby zhodné s periférnymi zariadeniami, napríklad DSC alebo tlačiarňami.
- 8. Grayscale Mode (Režim odtieňov sivej): Vyberte pre režim odtieňov sivej možnosť On (Zapnúť) alebo Off (Vypnúť).
- 9. 6-axis Hue (6-osový odtieň): Úprava odtieňa červenej, zelenej, modrej, žltej, purpurovej a azúrovej.
- 10. 6-axis Saturate (6-osová sýtosť): Úprava sýtosti červenej, zelenej, modrej, žltej, purpurovej a azúrovej.

#### **Úprava položky Audio (Zvuk)**

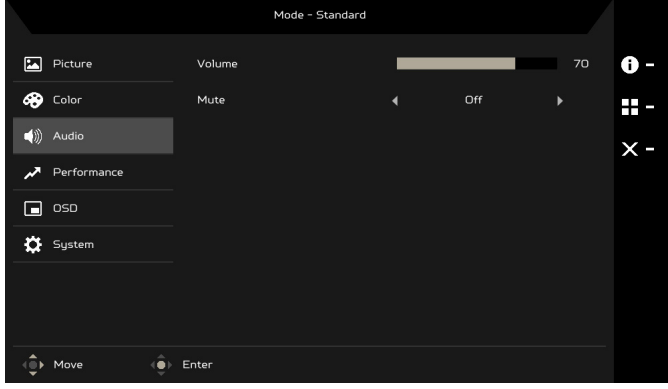

- 1. Stlačením tlačidla MENU otvorte ponuku na obrazovke.
- 2. Tlačidlom Navi/OK vyberte v ponuke OSD položku Audio (Zvuk). Potom prejdite na nastavenie, ktoré chcete zmeniť.
- 3. Pomocou tlačidla Navi/OK vyberte nastavenie.
- 4. Volume (Hlasitosť): Úprava hlasitosti.
- 5. Mute (Stlmiť): Vyberte možnosť On (Zapnúť) alebo Off (Vypnúť).

#### **Nastavenie položky Performance (Výkon)**

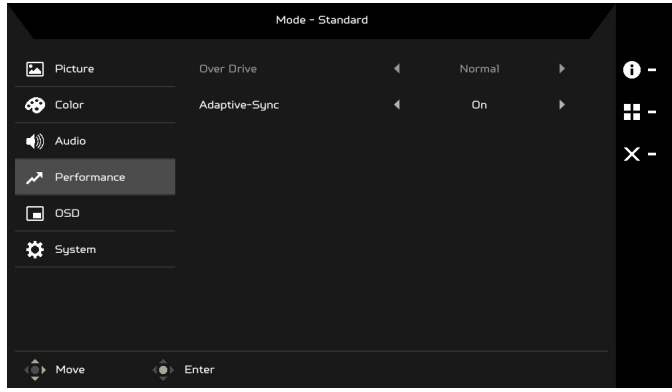

- 1. Stlačením tlačidla MENU otvorte ponuku na obrazovke.
- 2. Tlačidlom Navi/OK vyberte v ponuke na obrazovke položku Performance (Výkon). Potom prejdite na nastavenie, ktoré chcete zmeniť.
- 3. Pomocou tlačidla Navi/OK vyberte nastavenie.
- 4. Over Drive (Rýchlobeh): Vyberte možnosť Off (Vypnuté), Normal (Normálne) alebo Extreme (Extrémne).
- 5. Adaptive-Sync: Vyberte možnosť On (Zapnúť) alebo Off (Vypnúť). Funkcia Adaptive-Sync je k dispozícii len pre podporované grafické karty AMD.

#### **Nastavenie ponuky OSD**

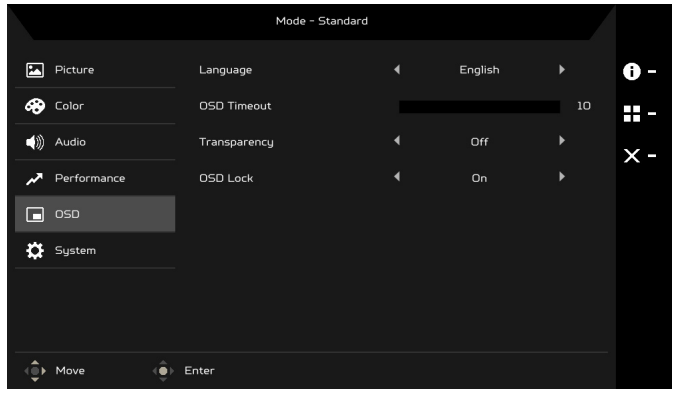

- 1. Stlačením tlačidla MENU otvorte ponuku na obrazovke.
- 2. Tlačidlom Navi/OK vyberte v ponuke OSD položku OSD. Potom prejdite na nastavenie, ktoré chcete zmeniť.
- 3. Pomocou tlačidla Navi/OK vyberte nastavenie.
- 4. Language (Jazyk): Nastaví jazyk OSD.
- 5. OSD Timeout (Časový limit OSD): Nastavenie časového limitu na zatvorenie OSD.
- 6. Transparency (Priehľadnosť): Vyberte priehľadnosť ponuky na obrazovke. Priehľadnosť môže byť 0% (OFF (VYPNUTÉ)), 20%, 40%, 60% alebo 80%.
- 7. OSD Lock (Zámok ponuky na obrazovke): Funkcia OSD Lock (Zámok ponuky na obrazovke) sa používa v rámci ochrany pred nežiaducim stlačením tlačidla ponuky na obrazovke. Ak chcete odstrániť hlásenie funkcie OSD Lock (Zámok ponuky na obrazovke), stlačte a 3 sekundy podržte tlačidlo Navi/OK, kým sa hlásenie nestratí. Ak hlásenie funkcie OSD Lock (Zámok ponuky na obrazovke) zostáva zobrazené, skontrolujte, či nie je tlačidla Navi/OK zablokované.

### Úprava položky System (Systém)

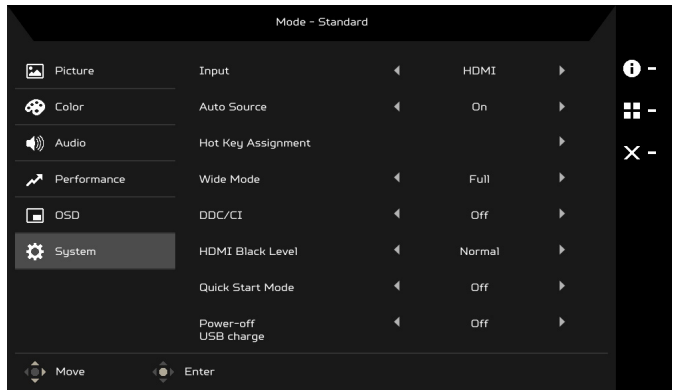

- 1. Stlačením tlačidla MENU otvorte ponuku na obrazovke.
- 2. Tlačidlom Navi/OK vyberte v ponuke OSD položku System (Systém). Potom prejdite na nastavenie, ktoré chcete zmeniť.
- 3. Pomocou tlačidla Navi/OK vyberte nastavenie.
- 4. Input (Vstup): Vyberte zdroj spomedzi dostupných zdrojov vstupu.
- 5. Auto Source (Automaticky zdroj): Automaticky vyhľadáva dostupné zdroje vstupu.
- <span id="page-29-0"></span>6. Hot Key Assignment (Priradenie kláves. skratiek): Vyberte funkciu Hot Key 1 (Kláves. skratky 1) alebo Hot Key 2 (Kláves. skratky 2).
- 7. Wide Mode (Širokouhlé): Môžete vybrať, ktorý pomer strán používate. Možnosti sú Full (Plné) a Aspect (Pomer strán).
- 8. DDC/CI: Umožňuje nastavenie monitora prostredníctvom softvéru v počítači.
- 9. HDMI Black Level (Úroveň čiernej na HDMI): Môžete vybrať úroveň čiernej v rámci zdroja HDMI. Možnosti sú Normal (Normálna) a Low (Nízka).
- 10. Quick Start Mode (Režim rýchleho spustenia): Rýchle zapínanie monitora.
- 11. Power-off USB charge (Nabíjanie cez USB vo vypnutom stave): Zapnite alebo vypnite.

#### **Informácie o výrobku**

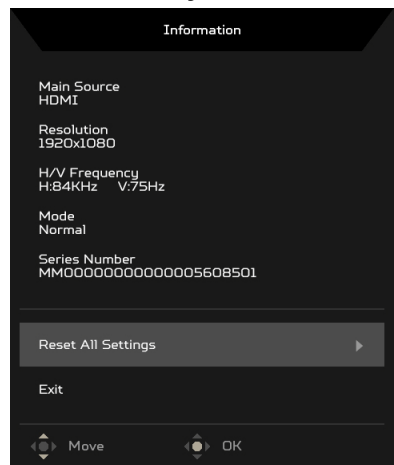

- 1. Z ľubovoľnej stránky funkcie môžete stlačením i otvoriť stránku Information (Informácie).
- 2. Reset All Settings (Obnoviť všetky nastavenia): Obnoví všetky nastavenia na výrobcom predvolené.

### <span id="page-31-0"></span>*Riešenie problémov*

Pred odoslaním LCD monitora na opravu, prosím skontrolujte zoznam pre riešenie problémov uvedený nižšie, aby ste sa uistili či nemôžete zistit' problém sami. (Režim VGA)

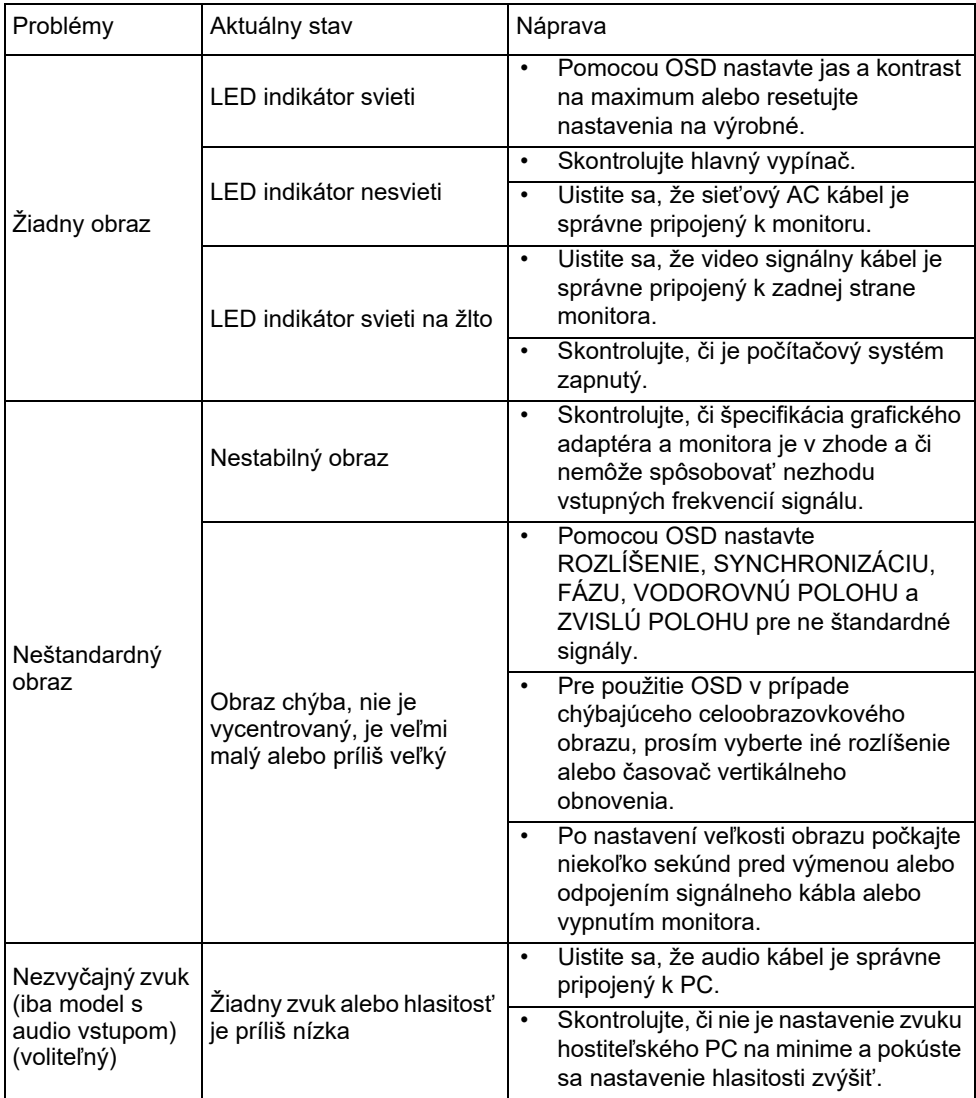

### (Režim HDMI/DP)

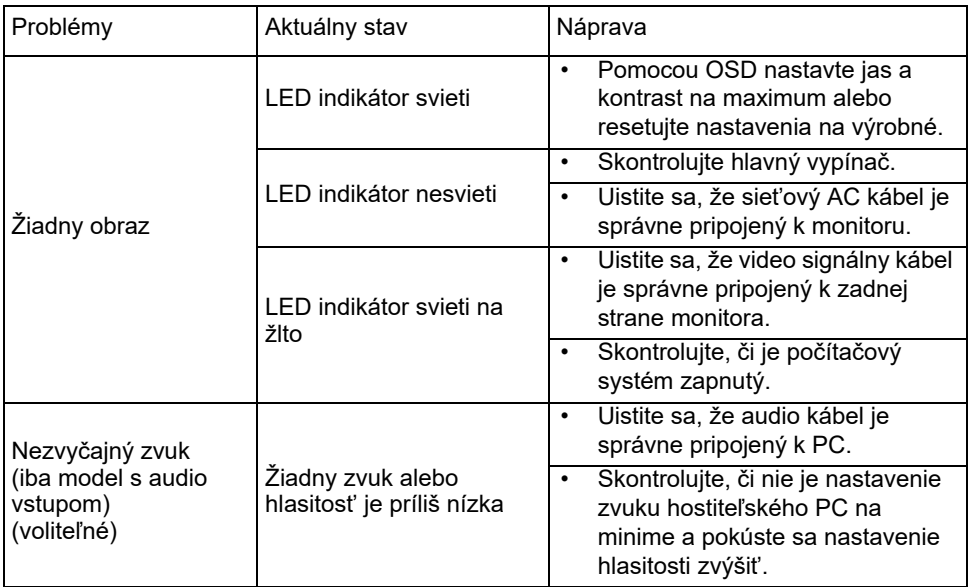

CE

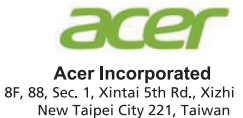

### **Declaration of Conformity**

We.

**Acer Incorporated** 

8F, 88, Sec. 1, Xintai 5th Rd., Xizhi, New Taipei City 221, Taiwan

And,

#### Acer Italy s.r.l.

Viale delle Industrie 1/A, 20020 Arese (MI), Italy Tel: +39-02-939-921, Fax: +39-02 9399-2913 www.acer.it

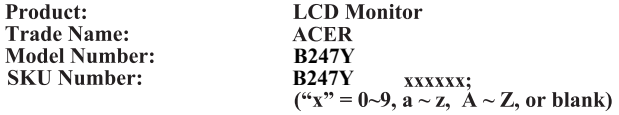

We, Acer Incorporated, hereby declare under our sole responsibility that the product described above is in conformity with the relevant Union harmonization legislations as below Directive and following harmonized standards and/or other relevant standards have been applied:

#### ⊠ EMC Directive: 2014/30/EU

⊠ EN55032:2012/AC:2013 Class B ⊠ EN55032:2015/AC:2016 Class B ⊠ EN IEC 61000-3-2:2019 Class D

⊠ EN 55035:2017 ⊠ EN61000-3-3:2013

⊠ LVD Directive: 2014/35/EU

⊠ EN 62368-1:2014/A11:2017

⊠ RoHS Directive: 2011/65/EU

⊠ EN 50581:2012

⊠ ErP Directive: 2009/125/EC

⊠ (EU) 2019/2021; EN50564:2011

Year to begin affixing CE marking: 2020.

 $\n *l* \times *l* \dots$ 

**RU Jan / Sr. Manager** Acer Incorporated (Taipei, Taiwan)

**Feb. 27, 2020 Date** 

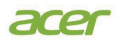

**Acer America Corporation** 333 West San Carlos St., Suite 1500 San Jose, CA 95110 U. S. A. Tel : 254-298-4000 Fax : 254-298-4147 www.acer.com

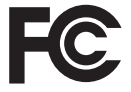

#### **Federal Communications Commission Declaration of Conformity**

This device complies with Part 15 of the FCC Rules. Operation is subject to the following two conditions: (1) this device may not cause harmful interference, and (2) this device must accept any interference received, including interference that may cause undesired operation.

The following local Manufacturer /Importer is responsible for this declaration:

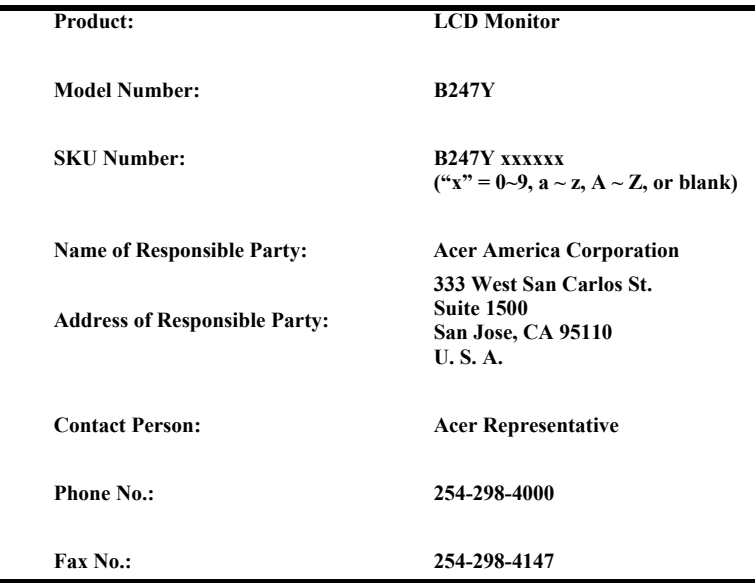

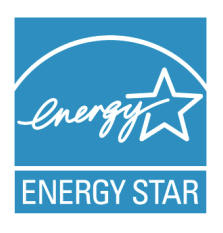

### **ENERGY STAR®**

Acer's ENERGY STAR qualified products save you money by reducing energy costs and helps protect the environment without sacrificing features or performance. Acer is proud to offer our customers products with the ENERGY STAR mark.

#### **What is ENERGY STAR?**

Products that are ENERGY STAR qualified use less energy and prevent greenhouse gas emissions by meeting strict energy efficiency guidelines set by the U.S. Environmental Protection Agency. Acer is committed to offer products and services worldwide that help customers save money, conserve energy and improve the quality of our environment. The more energy we can save through energy efficiency, the more we reduce greenhouse gases and the risks of climate change. More information refers to http://www.energystar.gov.

#### **Acer ENERGY STAR qualified products:**

- Produce less heat and reduce cooling loads, and warmer climates.
- Automatically go into "display sleep" within 5 minutes of inactivity.
- Wake the monitor when it is in Active Off mode, move the mouse or press any keyboard key.

ENERGY STAR and the ENERGY STAR mark are registered U.S. marks

**English** Product Information for EU Energy Label **Bahasa Indonesian** Informasi produk untuk Label Energi UE **Deutsch** Produktinformationen für das EU Energielabel **Español** Información de producto para EU Energy Label **Français** Informations produit pour le label énergétique de l'UE **Italiano** Informazioni prodotto per la classe di efficienza energetica UE **Nederlands** Productinformatie voor EU-energielabel **Polski** Informacje o produkcie dla etykiety energetycznej UE **Português** Informação de Produto para Etiqueta Energética da UE **Svenska** Produktinformation för EU:s energimärkning 繁體中文 | 用於歐盟能源標示的產品資訊

**简体中立 用**于欧盟能源标识的产品信息 日本語 HU エネルギーラベルのための製品情報 **Magyar** Termékinformációk az EU energiacímkéhez **Ελληνικά** Πληροφορίες προϊόντος για την ενεργειακή ετικέτα της ΕΕ **Slovensky** Informácie o výrobku pre energetický štítok EÚ **Dansk** Produktoplysninger for EU-energimærke **Suomi** Tuotetiedot EU-energiatarraa varten **Norsk** Produktinformasjon for EU-energietikett **Türkçe** AB Enerji Etiketi için Ürün Bilgileri **Română** Informații despre produs pentru eticheta UE privind eficiența energetică **български** Продуктова информация за енергийния етикет на Европейския съюз **Eesti** Tooteteave EL-i energiamärgisele **Lietuvių** Gaminio informacija ES energijos vartojimo efektyvumo etiketei **Latviski** Produkta informācija ES Enerģijas marķējumam **Hrvatski** Podaci o proizvodu za energetsku oznaku EU **ไทย** ข้อมูลผลิตภัณฑ์สำหรับฉลากพลังงานสหภาพยุโรป **Srpski** Informacije o proizvodu za EU energetsku oznaku **العربية Português (Brasil)** Informações do produto para a Etiqueta de Energia da UE **Українська** Інформація про продукт для маркування енергоефективності ЄС **Čeština** Informace o produktu pro energetický štítek v EU **Русский** Информация о продукте для маркировки этикеткой энергетической эффективности ЕС **Slovenščina** Informacije o izdelku za energijsko nalepko EU معلومات المنتج لعلامة الطاقة في الاتحاد الأوروبي

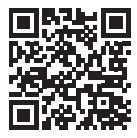